## Apple Mobile File Integrity Disabled

Apple Mobile File Integrity (AMFI) enhances the security of the *macOS* platform by enforcing code signature validation for all apps and executable files that run on *macOS* devices. During development, temporarily disabling AMFI may be required in order to run and test unsigned or self-signed applications.

## Creating a new Apple Mobile File Integrity Disabled policy

To create a new Apple Mobile File Integrity Disabled policy:

1. From the **Device Posture** tab, select **+ ADD**:

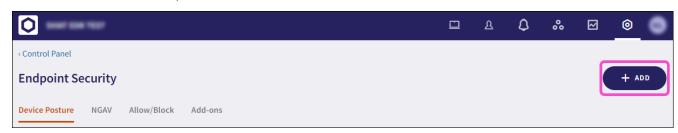

2. Select Add to macOS.

The Add new device policy to macOS dialog appears.

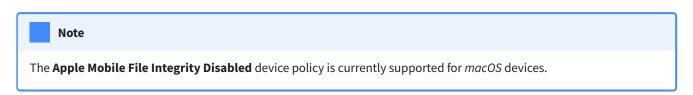

3. Select Apple Mobile File Integrity Disabled from the Select policy type dropdown.